## How to use the XSCOPE to capture logical core information

version 1.0.0

- scope Example. This code is provided as example code for a user to base their code on.
- description How to use the XSCOPE to capture logical core information
- boards Unless otherwise specified, this example runs on the SliceKIT Core Board, but can easily be run on any XMOS device by using a different XN file.

XSCOPE is fully supported on hardware platforms which provide an XMOS link between the target device and the XSYS development connector.

View the document (XSCOPE overview (see [XM-000957-PC\)](http://www.xmos.com/doc/XM-000957-PC/latest/page31#trace-data-with-xscope)) for further information on tracing data from XMOS applications.

This example provide a simple demonstration of using the functionality in XSCOPE to capture additional information about logical core state when tracing events. A user can add data about the id, program counter and node of a logical core generating an event. This allows a user to use register a single event which the XSCOPE system will split into multiple logical core events when processed on the host machine.

This example assumes you are familiar with creating a run configuration and enabling the associated XSCOPE options in that run configuration in xTIMEcomposer Studio or using the command line tools.

In order to used XSCOPE the correct header file must be included in the application

#include <xscope.h>

The xscope\_probe\_data\_cpu() function is used to send the contents of user variable current\_state to XSCOPE probe id 0 for logging and add the additional information associated with the logical core to the data transmitted.

xscope\_probe\_cpu\_data (0 , value );

Using the XSCOPE constructor which gets called automatically by the XSCOPE system register 2 probes using event type XSCOPE\_CONTINUOUS which will collect data of type XSCOPE\_UINT. These probes will be used from multiple logical cores in parallel

 $X$ M $(S)$ 

Publication Date: 2013/11/15 **REV A** XMOS © 2013, All Rights Reserved

```
void xscope_user_init ( void )
{
  xscope_register (2 ,
                      XSCOPE_CONTINUOUS , " Continuous Value 1" , XSCOPE_UINT , "
                         ightharpoonup Value",
                      XSCOPE_CONTINUOUS , " Continuous Value 2" , XSCOPE_UINT , "
                         \leftrightarrow Value");
}
```
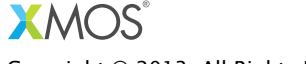

Copyright © 2013, All Rights Reserved.

Xmos Ltd. is the owner or licensee of this design, code, or Information (collectively, the "Information") and is providing it to you "AS IS" with no warranty of any kind, express or implied and shall have no liability in relation to its use. Xmos Ltd. makes no representation that the Information, or any particular implementation thereof, is or will be free from any claims of infringement and again, shall have no liability in relation to any such claims.